# **CSP-150 & CSP-170**

### GUIDE D'INSTALLATION DE LA MISE À JOUR

#### PRÉPARATION

- Utilisez une clé USB d'une capacité supérieure à la taille des fichiers de mise à jour.
- Téléchargez et copiez les fichiers directement à la racine de votre clé USB.

 $CSP-150 \rightarrow CSP150SETUP.PRG$  $CSP-170 \rightarrow CSP170SETUP.PRG$ 

# PROCÉDURE D'INSTALLATION

【Note】Ne pas éteindre l'instrument ni déconnecter la clé USB durant l'installation de la mise à jour.

- 1. Allumez l'instrument tout en maintenant le bouton [FUNCTION] enfoncé.
- ・Le guide lumineux au-dessus de la note B♭-1 s'allume.

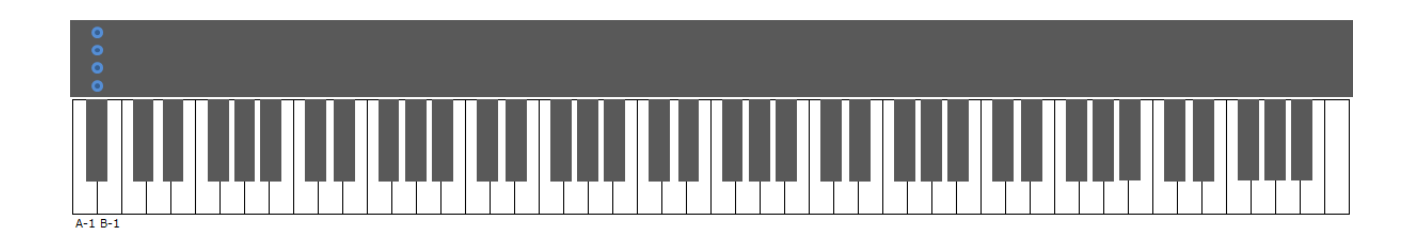

2. Connectez la clé USB contenant la mise à jour sur le port USB TO DEVICE.

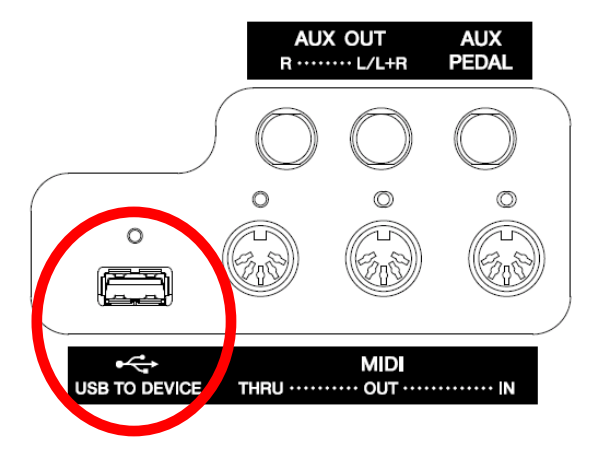

・Le guide lumineux au-dessus de la note B♭-1 s'illumine de haut en bas.

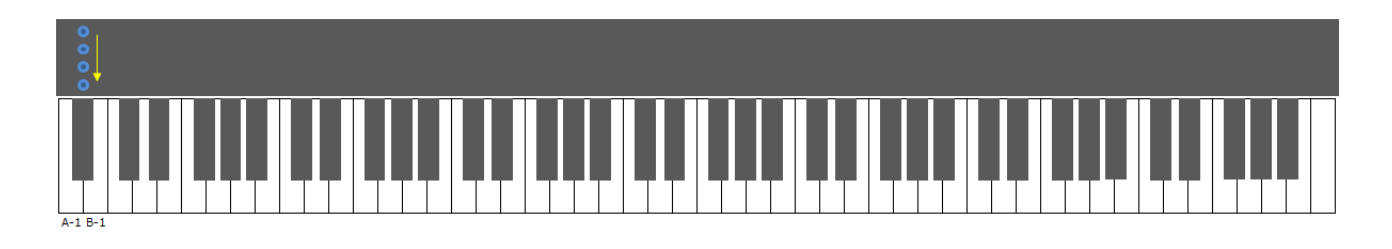

3. Une fois la préparation de l'installation terminée, les témoins lumineux s'éclairent de la façon suivante :

・Le guide lumineux au-dessus des notes A-1, B-1 s'allume en continu.

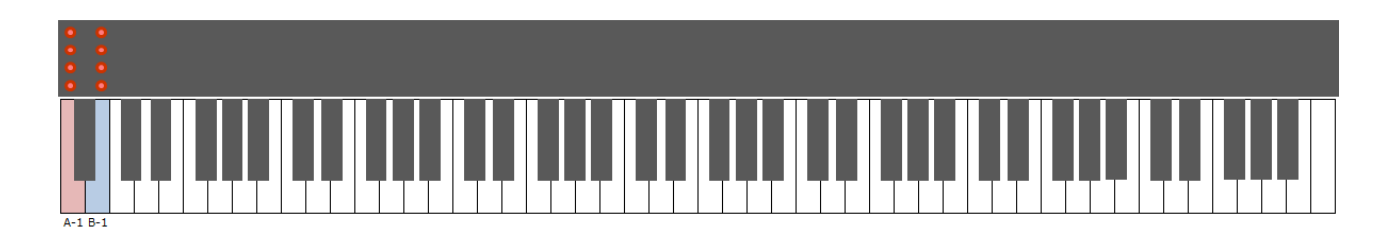

- 4. Appuyez sur le bouton [FUNCTION] ou la note B-1 afin de lancer l'installation.
- ・Les témoins lumineux s'illuminent pour indiquer la progression de l'installation.

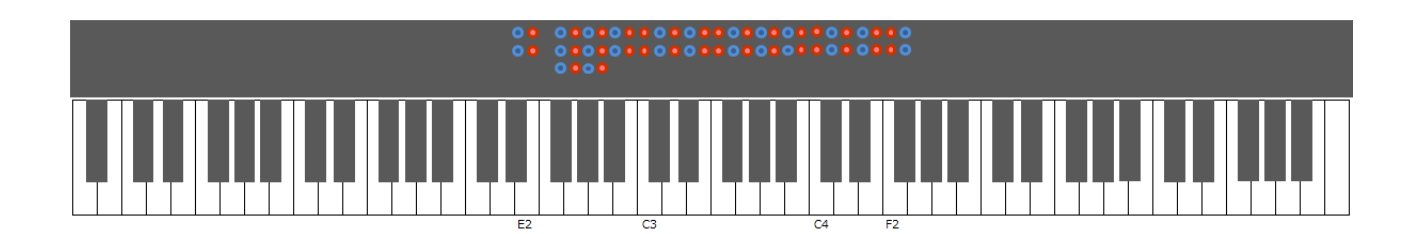

- 5. Une fois l'installation terminée, les témoins lumineux s'éclairent de la façon suivante :
- ・Le guide lumineux au-dessus des notes D#2, E2 et F#2 à F#4 s'éclaire.

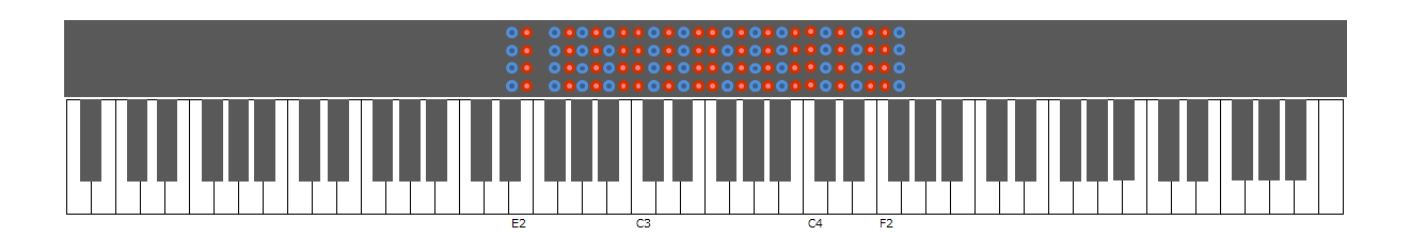

6. Éteignez l'instrument.

# **DÉPANNAGE**

Si une erreur se produit, les témoins lumineux s'éclairent de la façon suivante :

#### ・Le guide lumineux au-dessus de la note A-1 s'allume en continu.

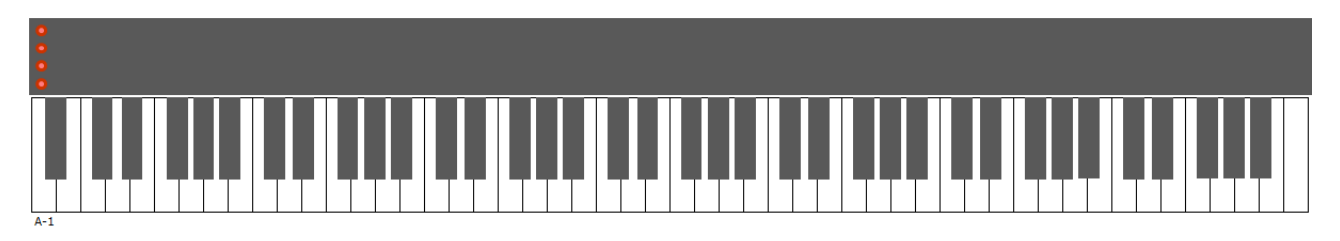

Vous devez réinstaller la mise à jour en reprenant le processus d'installation à partir de la première étape.